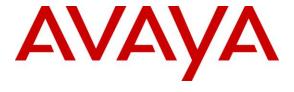

## Avaya Solution & Interoperability Test Lab

Application Notes for Avaya Aura® Communication Manager 6.2, Avaya Aura® Session Manager 6.2, and Avaya Session Border Controller for Enterprise with AT&T IP Transfer Connect Service – Issue 1.0

#### **Abstract**

These Application Notes describe the steps for configuring Avaya Aura® Communication Manager 6.2 with SIP Network Call Redirection (NCR), Avaya Aura® Session Manager 6.2, and the Avaya Session Border Controller for Enterprise 4.0.5 over the AT&T IP Transfer Connect service using AT&T **AVPN** or **MIS/PNT** transport connections.

The AT&T IP Transfer Connect service is a service option available with the AT&T IP Toll Free service, and supports the rerouting of inbound toll free calls to alternate destinations based upon SIP redirection messages from Avaya Aura® Communication Manager. In addition, the Avaya Aura® Communication Manager NCR and SIP User-to-User Information (UUI) features can be utilized together, in conjunction with the Data Forwarding option of the AT&T IP Transfer Connect service, to transmit UUI within SIP signaling messages to the alternate destinations.

Note that these Application Notes are intended to supplement the separate document: Applications Notes for Avaya Aura® Communication Manager 6.2, Avaya Aura® Session Manager 6.2 and Avaya Session Border Controller for Enterprise with AT&T IP Toll Free SIP Trunk Service.

AT&T is a member of the Avaya DevConnect Service Provider program. Information in these Application Notes has been obtained through compliance testing and additional technical discussions. Testing was conducted via the DevConnect Program by the Avaya Solution and Interoperability Test Lab.

## TABLE OF CONTENTS

| 1. | 1. Introduction                          |                                                    | 3  |  |  |  |
|----|------------------------------------------|----------------------------------------------------|----|--|--|--|
| 2. |                                          | ılts                                               |    |  |  |  |
|    | 2.1. Interoperability Compliance Testi   | ng                                                 | 4  |  |  |  |
|    |                                          |                                                    |    |  |  |  |
|    | 2.2.1. Known Limitations                 |                                                    | 4  |  |  |  |
|    | 2.3. Support                             |                                                    | 6  |  |  |  |
| 3. | 3. Reference Configuration               |                                                    | 6  |  |  |  |
|    | 3.1. Illustrative Configuration Informa  | ation                                              | 8  |  |  |  |
|    |                                          |                                                    |    |  |  |  |
| 4. | 4. Equipment and Software Validated      |                                                    | 13 |  |  |  |
| 5. | 5. Avaya Aura® Session Manager           |                                                    | 13 |  |  |  |
|    | 5.1. Dial Patterns                       |                                                    | 13 |  |  |  |
| 6. | 6. Avaya Aura® Communication Manag       | ger                                                | 14 |  |  |  |
|    | 6.1. System Parameters                   |                                                    | 14 |  |  |  |
|    | 6.2. Trunks                              |                                                    |    |  |  |  |
|    |                                          |                                                    |    |  |  |  |
|    |                                          | 2                                                  |    |  |  |  |
|    |                                          | efer                                               |    |  |  |  |
| 7. | 7. Avaya Session Border Controller for I | Enterprise                                         | 18 |  |  |  |
|    | 7.1. Enabling RFC3264 Hold Signaling     |                                                    |    |  |  |  |
|    |                                          | Inauthorized Response to a Refer Request           |    |  |  |  |
|    |                                          | ert SendOnly to SendRecv – (Required for Customer  |    |  |  |  |
|    |                                          | nnect and AT&T IP Flexible Reach - Enhanced Featur |    |  |  |  |
|    | · · · · · · · · · · · · · · · · · · ·    |                                                    |    |  |  |  |
| 8. | -                                        |                                                    |    |  |  |  |
|    |                                          |                                                    |    |  |  |  |
|    |                                          |                                                    |    |  |  |  |
|    |                                          |                                                    |    |  |  |  |
|    |                                          |                                                    |    |  |  |  |
|    |                                          |                                                    |    |  |  |  |
| 9. |                                          |                                                    |    |  |  |  |
| 10 | 10. References                           |                                                    | 27 |  |  |  |

#### 1. Introduction

These Application Notes describe the steps for configuring Avaya Aura® Communication Manager 6.2 with SIP Network Call Redirection (NCR), Avaya Aura® Session Manager 6.2, and the Avaya Session Border Controller for Enterprise 4.0.5, (referred to in the remainder of this document as *Avaya SBCE*), with the AT&T IP Transfer Connect service using AT&T **AVPN** or **MIS/PNT** transport connections¹. The AT&T IP Transfer Connect service is a service option available with the AT&T IP Toll Free service, and supports the rerouting of inbound toll free calls to alternate² destinations based upon SIP redirection messages from Avaya Aura® Communication Manager.

The AT&T IP Transfer Connect service is typically used by enterprises that have multiple call centers that are separated geographically or otherwise not interconnected. Using SIP NCR, trunk-to-trunk routing of certain inbound calls at Avaya Aura® Communication Manager can be avoided by requesting that the AT&T network transfer the inbound caller to an alternate destination.

In addition, the Avaya Aura® Communication Manager SIP User-to-User Information (UUI) feature can be utilized with the SIP NCR feature to transmit UUI within SIP signaling messages to the alternate destinations. This capability is used in conjunction with the Data Forwarding option of the AT&T IP Transfer Connect service to transmit a limited amount of call-related data between call centers to support enhanced, customer-friendly applications and/or support efficient use of call center resources. Examples of UUI data might include a customer account number obtained during a database query and the best service routing data exchanged between Avaya Aura® Communication Manager systems.

**Note** – These Application Notes are intended to supplement the separate document: *Applications Notes for Avaya Aura*® *Communication Manager* 6.2, *Avaya Aura*® *Session Manager* 6.2 and *Avaya Session Border Controller for Enterprise AT&T IP Toll Free SIP Trunk Service*. This document is listed in **Section 10** as reference document [1]. It is recommended that this AT&T IP Toll Free service document should be available as a reference during provisioning of the AT&T IP Transfer Connect service.

## 2. General Test Approach and Test Results

The test environment consisted of:

- A simulated enterprise with Avaya Aura® System Manager, Avaya Aura® Session Manager, Avaya Aura® Communication Manager, Avaya phones, and the Avaya SBCE.
- A laboratory version of the AT&T IP Transfer Connect service, to which the simulated enterprise was connected.

\_

<sup>&</sup>lt;sup>1</sup> MIS/PNT transport does not support compressed RTP (cRTP), however AVPN transport does support cRTP

<sup>&</sup>lt;sup>2</sup> Note that this is NOT the same as the "Alternate Destination Routing (ADR)" service option available with the AT&T IP Toll Free service.

## 2.1. Interoperability Compliance Testing

The interoperability compliance testing focused on verifying inbound call flows (see **Section 3.2** for descriptions) to Session Manager and subsequent routing to Communication Manager, and subsequent redirection messages to AT&T for rerouting to alternate destinations.

The compliance testing was based on a test plan provided by AT&T, for the functionality required for certification as a solution supported on the AT&T network. Calls were made from the PSTN across the AT&T network. The following features were tested as part of this effort:

- SIP trunking.
- Call redirection functionality utilizing 302 and Refer SIP call processing.
- Communication Manager features such as hold, resume, and local transfer.

Note – Documents used to provision the reference configuration are listed in **Section 10**. Specific references to these documents are indicated in the following sections by the notation [x], where x is the document reference number.

#### 2.2. Test Results

The main test objectives were to verify the following features and functionality:

- Inbound AT&T IP Transfer Connect service calls to Communication Manager VDNs, agents, and phones.
- Inbound AT&T IP Transfer Connect service calls that are immediately redirected by a Communication Manager vector (pre-answer redirection) back to the AT&T IP Transfer Connect service for redirection to an alternate destination.
- Inbound AT&T IP Transfer Connect service calls that are answered by a Communication Manager vector and then redirected (post-answer redirection) back to the AT&T IP Transfer Connect service for redirection to an alternate destination.
- Redirected AT&T IP Transfer Connect service calls per above arriving on Communication Manager VDNs, agents, and phones (i.e., Communication Manager as the target party for the redirected calls).
- Recovery from unsuccessful post-answer redirection attempts per above due to busy or error conditions on the alternate destination.
- Call and two-way talk path establishment between callers and Communication Manager agents/phones.

The above test objectives with limitations as noted in **Section 2.2.1** were verified.

#### 2.2.1. Known Limitations

1. **302 redirections and 180 Ringing** - The IP Transfer Connect service specifies that 18x responses should not be used in conjunction with 302 redirection calls. Therefore ring back should not be specified in Communication Manager 302 redirection vectors (see **Section 6.3.1**).

- 2. Communication Manager 18x responses and Refer The Communication Manager 6.2 SIP trunk form may be configured to send either a 180 Ringing message (default), or a 183 Session Progress message (see Section 6.2). The message type selected alters the Communication Manager behavior upon receipt of a Notify from AT&T during Refer calls. If 180 is selected, then Communication Manager will issue a BYE upon receipt of the Notify/Ringing message from AT&T. If 183 is selected, then Communication Manager will issue a BYE upon receipt of the Notify/200OK from AT&T. In both cases the expected behavior was for the Avaya CPE to wait for AT&T IP Transfer Connect service to issue the BYE. However no issues were encountered during testing due to either behavior.
- 3. **Avaya SBCE and** *401 Unauthorized* **responses to Refer** An issue was found with the Avaya SBCE in regards to Refer and 401 Unauthorized call processing. A test case specifies that the CPE generate a Refer using an invalid DNIS access number. The AT&T IP Transfer Connect service then correctly responds with 401 Unauthorized. However, this 401 message has a Contact header containing an AT&T internal IP address (not routable from the CPE). When the CPE generates subsequent ReInvites, the Avaya SBCE used the IP address defined in the 401 Contact header, (instead of the AT&T Border Element IP address), as the Internet Protocol Destination header IP address. As a result the ReInvites are not deliverable and the calls may be dropped.
  - A script was written for the Avaya SBCE as a workaround for this issue, pending a fix from Avaya SBCE support (see **Section 7.2**).
- 4. Call transfer connection issue with Avaya one-X® Agent in "Other Phone" mode There is a known loss of connection issue during call transfer scenarios with Avaya one-X® Agent operating in "Other Phone" mode, in conjunction with Communication Manager 6.2. This issue is under investigation by Avaya. Therefore the use of Avaya one-X® Agent operating in "Other Phone" mode with Communication Manager 6.2 is not recommended.
- 5. Customers subscribing to AT&T IP Transfer Connect and IP Flexible Reach Enhanced Features services The Communication Manager Network Call Redirection (NCR) feature is required to enable Refer and 302 call redirection with the AT&T IP Transfer Connect Service (see Section 6.2). With this feature enabled, Communication Manager will also use the SIP parameter SendOnly to signal any hold call conditions (as well as the RecvOnly response as required). The SendOnly SIP parameter is not currently supported by the AT&T IP Flexible Reach Enhanced Features service (see document [2]). Any customers subscribing to both AT&T IP Transfer Connect and AT&T IP Flexible Reach Enhanced Features services via the same Communication Manager environment, must use the procedures described in Section 7.3 of this document. That section describes having the Avaya SBCE replace the SendOnly parameter with the SendRecv parameter that the AT&T IP Flexible Reach Enhanced Features service does support.

## 2.3. Support

AT&T customers may obtain support for the AT&T IP Transfer Connect service by calling (800) 325-5555.

Avaya customers may obtain documentation and support for Avaya products by visiting <a href="http://support.avaya.com">http://support.avaya.com</a>. In the United States, (866) GO-AVAYA (866-462-8292) provides access to overall sales and service support menus. Customers may also use specific numbers (provided on <a href="http://support.avaya.com">http://support.avaya.com</a>) to directly access specific support and consultation services based upon their Avaya support agreements.

## 3. Reference Configuration

The reference configuration used in these Application Notes is shown in **Figure 1** and consists of several components:

- An Avaya Midsize Enterprise 6.2 platform was used in the reference configuration. This platform includes Communication Manager 6.2, System Manager 6.2, and Session Manager 6.2. The solution described in these application notes is extensible to other Communication Manager, System Manager, and Session Manager 6.2 implementations.
- Session Manager provides core SIP routing and integration services that enables communication between disparate SIP-enabled entities, e.g., PBXs, SIP proxies, gateways, adjuncts, trunks, applications, etc. across the enterprise. Session Manager allows enterprises to implement centralized and policy-based routing, centralized yet flexible dial plans, consolidated trunking, and centralized access to adjuncts and applications. Avaya SIP endpoints register to Session Manager
- System Manager provides a common administration interface for centralized management of all Session Manager instances in an enterprise.
- Communication Manager provides the voice communication services for a particular enterprise site. Avaya H.323 endpoints register to Communication Manager.
- The Avaya Media Gateway provides the physical interfaces and resources for Communication Manager. In the reference configuration, an Avaya G430 Media Gateway is used. This solution is extensible to other Avaya Media Gateways.
- Avaya desk telephones are represented with Avaya 1603(H.323), 960x Series IP Telephones (running H.323 firmware), and 96x1 Series IP Telephones (running H.323 firmware), Avaya 6211 Analog Telephones, as well as Avaya one-X® Agent soft phone (H323).
- The Avaya SBCE provides SIP Session Border Controller (SBC) functionality, including address translation and SIP header manipulation between the AT&T IP Toll Free service and the enterprise internal network.
- The AT&T IP Transfer Connect service uses SIP over UDP to communicate with enterprise edge SIP devices, e.g., the Avaya SBCE in this sample configuration. Session Manager may use SIP over UDP, TCP, or TLS to communicate with SIP network elements, e.g., the Avaya SBCE and Communication Manager. In the reference configuration, Session Manager uses SIP over TCP to communicate with the Avaya SBCE, and SIP over TCP and TLS to

- communicate with Communication Manager. UDP transport protocol is used between the Avaya SBCE and the AT&T IP Transfer Connect service.
- Although the Avaya Midsize Enterprise platform used in the reference configuration includes embedded Communication Manager Messaging, Avaya Aura® Messaging was used in the reference configuration to provide voice messaging capabilities. The provisioning of Avaya Aura® Messaging is beyond the scope of this document.
- Inbound calls were placed from PSTN via the AT&T IP Transfer Connect service, through the Avaya SBCE to the Session Manager, which routed the call to Communication Manager. Communication Manager terminated the call to the appropriate agent/phone or fax extension. The Avaya H.323 telephones in the enterprise register to the Communication Manager Processor Ethernet (Procr).

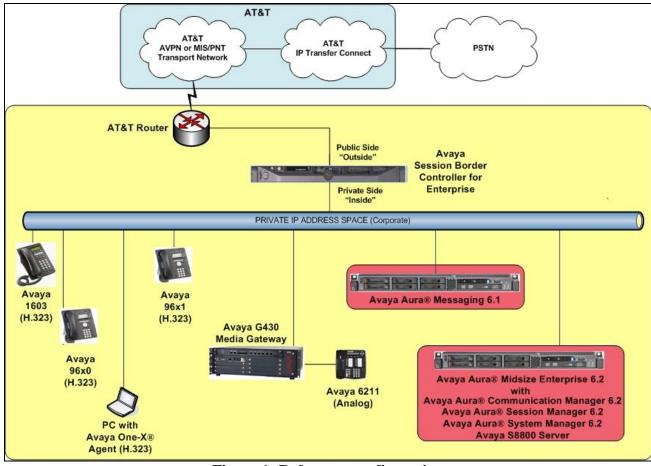

Figure 1: Reference configuration

## 3.1. Illustrative Configuration Information

The specific values listed in **Table 1** below and in subsequent sections are used in the reference configuration described in these Application Notes, and are **for illustrative purposes only**. Customers must obtain and use the specific values for their own specific configurations.

**Note** - The AT&T IP Transfer Connect service Border Element IP address and DNIS digits, (destination digits specified in the SIP Request URIs sent by the AT&T Transfer Connect service) are shown in this document as examples. AT&T Customer Care will provide the actual IP addresses and DNIS digits as part of the IP Transfer Connect provisioning process.

| Component                                             | Illustrative Value in these Application Notes |  |  |  |  |  |
|-------------------------------------------------------|-----------------------------------------------|--|--|--|--|--|
| Avaya Aura® System Manager                            |                                               |  |  |  |  |  |
| Management IP Address                                 | 192.168.67.46                                 |  |  |  |  |  |
| Avaya Aura® Session Manager                           |                                               |  |  |  |  |  |
| Management IP Address                                 | 192.168.67.45                                 |  |  |  |  |  |
| Network IP Address                                    | 192.168.67.47                                 |  |  |  |  |  |
| Avaya Aura® Communication Manager                     |                                               |  |  |  |  |  |
| IP Address                                            | 192.168.67.44                                 |  |  |  |  |  |
| Avaya Aura® Communication Manager                     | 19xxx                                         |  |  |  |  |  |
| extensions                                            |                                               |  |  |  |  |  |
| Voice Messaging Pilot Extension                       | 36000                                         |  |  |  |  |  |
| Avaya Session Border Controller for Enterprise (SBCE) |                                               |  |  |  |  |  |
| IP Address of Outside (Public) Interface (to          | 192.168.64.130                                |  |  |  |  |  |
| AT&T IP Flexible Reach-Enhanced Features              |                                               |  |  |  |  |  |
| Service)                                              |                                               |  |  |  |  |  |
| IP Address of Inside (Private) Interface              | 192.168.67.120                                |  |  |  |  |  |
| (connected to Avaya Aura® Session Manager)            |                                               |  |  |  |  |  |
| Avaya Aura Messaging                                  |                                               |  |  |  |  |  |
| IP Address                                            | 192.168.67.147                                |  |  |  |  |  |
| Messaging Mailboxes                                   | 19xxx                                         |  |  |  |  |  |
| AT&T IP Transfer Connect Service                      |                                               |  |  |  |  |  |
| Border Element IP Address                             | 135.25.29.74                                  |  |  |  |  |  |

**Table 1: Illustrative Values Used in these Application Notes** 

#### 3.2. Call Flows

To understand how inbound AT&T IP Transfer Connect service calls are handled by Session Manager and Communication Manager, four general call flows are described in this section.

The first call scenario illustrated in **Figure 2** is an inbound AT&T IP Transfer Connect service call that arrives at the Avaya SBCE. IP address, domain, and header manipulations are applied and then forwarded to Session Manager and is subsequently routed to Communication Manager, which in turn routes the call to a vector, agent, or phone. Note that no redirection is performed in this scenario, and thus the call flow is the same as that of an inbound AT&T IP Toll Free service call.

- 1. A PSTN phone originates a call to an AT&T IP Transfer Connect service number (an AT&T IP Toll Free service number that has been enabled with the AT&T IP Transfer Connect service option).
- 2. The PSTN routes the call to the AT&T IP Transfer Connect service network.
- 3. The AT&T IP Transfer Connect service routes the call to the Avaya SBCE.
- 4. The Avaya SBCE performs SIP Network Address Translation (NAT) and any necessary SIP header modifications, and routes the call to Session Manager.
- 5. Session Manager applies any necessary SIP header adaptations and digit conversions, and based on configured Network Routing Policies, determines where the call should be routed next. In this case, Session Manager routes the call to Communication Manager.
- 6. Depending on the called number, Communication Manager routes the call to a) a vector, which in turn, routes the call to an agent or phone, or b) directly to an agent or phone.

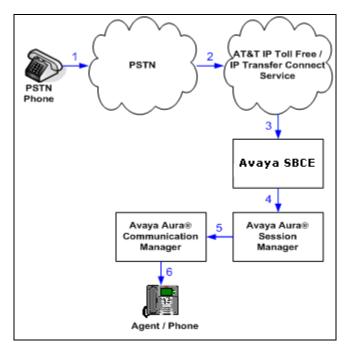

Figure 2: Inbound AT&T IP Transfer Connect Call – No Redirection

**Note**: In the call scenarios that follow, the term "alternate destination" does NOT refer to the "Alternate Destination Routing (ADR)" service option of the AT&T IP Toll Free service. ADR and the AT&T IP Transfer Connect service are unrelated.

The second call scenario illustrated in **Figure 3** is an inbound AT&T IP Transfer Connect service call that arrives on Avaya SBCE Session Manager and is subsequently routed to Communication Manager, which in turn routes the call to a vector. The vector, without answering the call, immediately redirects the call back to the AT&T IP Transfer Connect service for routing to an alternate destination.

- 1. Same as the first five steps from the first call scenario.
- 2. Communication Manager routes the call to a vector, which redirects the call by sending a SIP 302 message back out on the SIP trunk on which the inbound call arrived. The SIP 302 message is routed back through Session Manager and then the Avaya SBCE sends the call to the AT&T IP Transfer Connect service network. Since the SIP 302 message is a final response, the redirecting party (Communication Manager) is no longer involved in the call whether the redirection succeeds or fails, and thereby releases the trunk.
- 3. The AT&T IP Transfer Connect service places a call to the alternate destination and upon answer, connects the calling party to the target party (alternate destination).

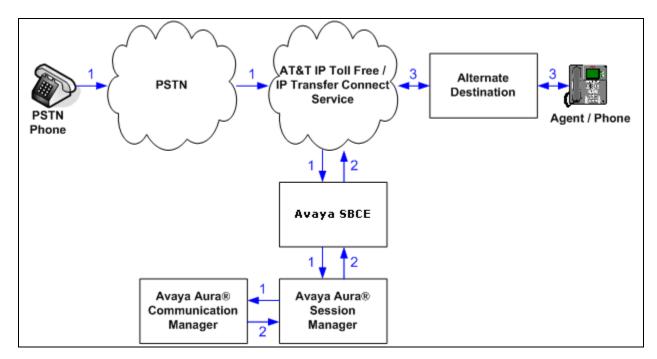

Figure 3: Inbound AT&T IP Transfer Connect Call – Pre-Answer SIP 302 Redirection

The third call scenario illustrated in **Figure 4** is an inbound AT&T IP Transfer Connect service call that arrives on the Avaya SBCE, then is transferred to Session Manager and is subsequently routed to Communication Manager, which in turn routes the call to a vector. The vector answers the call and then redirects the call back to the AT&T IP Transfer Connect service for routing to an alternate destination.

- 1. Same as the first five steps from the first call scenario.
- 2. Communication Manager routes the call to a vector, which answers the call and plays an announcement, and attempts to redirect the call by sending a SIP REFER message back out on the SIP trunk on which the inbound call arrived. The SIP REFER message specifies the alternate destination, and is routed back through Session Manager and then the Avaya SBCE sends the call to the AT&T IP Transfer Connect service network.
- 3. The AT&T IP Transfer Connect service places a call to the target party (alternate destination) and upon answer, connects the calling party to the target party.
- 4. The AT&T IP Transfer Connect service clears the call on the redirecting/referring party (Communication Manager).

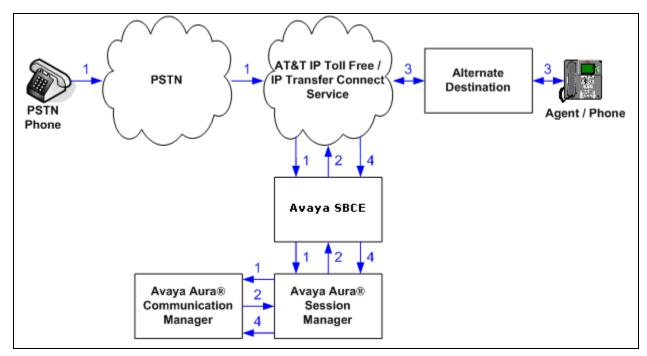

Figure 4: Inbound AT&T IP Transfer Connect Call – Post-Answer SIP REFER Redirection Successful

The fourth call scenario illustrated in **Figure 5** is similar to the fourth call scenario, except that the redirection is unsuccessful due to the alternate destination being busy or otherwise unavailable. As a result, Communication Manager "takes the call back" and routes the call to an agent/phone.

- 1. Same as the third call scenario.
- 2. Same as the third call scenario.
- 3. The AT&T IP Transfer Connect service places a call to the target party (alternate destination), but the target party is busy or otherwise unavailable.
- 4. The AT&T IP Transfer Connect service notifies the redirecting/referring party (Communication Manager) of the error condition.
- 5. Communication Manager routes the call to a local agent or phone.

**Note:** This "error handling" scenario occurs only with AT&T IP Transfer Connect service lines enabled with the Attended IP Courtesy Transfer feature.

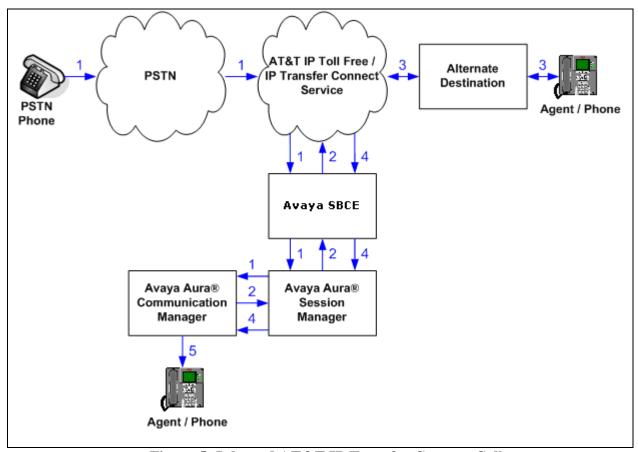

Figure 5: Inbound AT&T IP Transfer Connect Call -Post-Answer SIP REFER Redirection Unsuccessful, Communication Manager reroutes to Agent

## 4. Equipment and Software Validated

The following equipment and software was used for the reference configuration described in these Application Notes.

| Equipment/Software                              | Release/Version                      |  |  |  |  |
|-------------------------------------------------|--------------------------------------|--|--|--|--|
| HP Proliant DL360 G7 server/                    |                                      |  |  |  |  |
| Avaya Aura® Solution for Midsize                |                                      |  |  |  |  |
| Enterprise                                      |                                      |  |  |  |  |
| System Platform                                 | • 6.2.1.0.9                          |  |  |  |  |
| <ul> <li>Avaya Aura® System Manager</li> </ul>  | • 6.2 (6.2.12.0), with SP2 (1925)    |  |  |  |  |
| <ul> <li>Avaya Aura® Session Manager</li> </ul> | • 6.2 (6.2.0.0.620120) with SP2      |  |  |  |  |
|                                                 | (622005)                             |  |  |  |  |
| <ul> <li>Avaya Aura® Communication</li> </ul>   | • 6.2 (06.2-02.0.823.0) with SP2     |  |  |  |  |
| Manager                                         | (19883)                              |  |  |  |  |
| Dell R610/Avaya Aura® Messaging                 | • System Platform 6.0.3.4.3          |  |  |  |  |
| Den Koro/rivaya ridia o Wessaging               | • 6.1 with SP0 (00.1.510.1-115_0006) |  |  |  |  |
| Avaya G430 Media Gateway                        | 30.10.4                              |  |  |  |  |
| MM711 Analog card                               | HW31 FW094                           |  |  |  |  |
| Dell R310/ Avaya Session Border                 | 4.0.5.Q09                            |  |  |  |  |
| Controller for Enterprise                       |                                      |  |  |  |  |
| Avaya 96x0 IP Telephone                         | H.323 Version S3.104S                |  |  |  |  |
| Avaya 96x1 IP Telephone                         | H.323 Version S6.020S                |  |  |  |  |
| Avaya one-X® Agent                              | 2.5 SP1 Patch 1 (2.5.1072.11082)     |  |  |  |  |
| Avaya 1603 IP Telephone                         | H323 (ha1603ua1_3200.bin)            |  |  |  |  |
| Avaya 6211 Analog telephone                     | -                                    |  |  |  |  |
| AT&T IP Transfer Connect service                | VNI 24                               |  |  |  |  |
| using AVPN/MIS-PNT transport service            |                                      |  |  |  |  |
| connection                                      |                                      |  |  |  |  |

**Table 2: Equipment and Software Versions** 

## 5. Avaya Aura® Session Manager

The Session Manager administration for interaction with the AT&T IP Toll Free / IP Transfer Connect services is described in document [1]. This section describes the additional administration steps on Session Manager necessary for supporting interaction with the AT&T IP Transfer Connect service.

#### 5.1. Dial Patterns

Provision additional AT&T IP Transfer Connect service DNIS numbers (digits delivered in the Request URIs of inbound Invites), according to the procedures described in **Section 5.8** of document [1].

## 6. Avaya Aura® Communication Manager

The Communication Manager administration for interaction with the AT&T IP Toll Free service is described in document [1] and is applicable for the AT&T IP Transfer Connect service as well. This section describes the additional administration steps on Communication Manager necessary for supporting interaction with the AT&T IP Transfer Connect service. The steps are performed from the Communication Manager System Access Terminal (SAT) interface.

**Note** – In the following sections, only the **highlighted** parameters are applicable to these Application Notes. Other parameters shown should be considered informational.

#### 6.1. System Parameters

This section reviews the additional Communication Manager licenses and features that are required for supporting the interaction with the AT&T IP Transfer Connect service.

NOTE - For any required features that cannot be enabled in the steps that follow, contact an authorized Avaya account representative to obtain the necessary licenses.

1. Enter the **display system-parameters customer-options** command. On **Page 4** of the **system-parameters customer-options** form, verify that the **ISDN/SIP Network Call Redirection?** feature is set to "y"

```
4 of 11
display system-parameters customer-options
                                                                Page
                               OPTIONAL FEATURES
   Emergency Access to Attendant? y
                                                                 IP Stations? y
          Enable 'dadmin' Login? y
          Enhanced Conferencing? y
                                                           ISDN Feature Plus? n
                                          ISDN/SIP Network Call Redirection? y
                 Enhanced EC500? y
   Enterprise Survivable Server? n
                                                            ISDN-BRI Trunks? y
                                                                   ISDN-PRI? y
      Enterprise Wide Licensing? n
              ESS Administration? y
                                                  Local Survivable Processor? n
         Extended Cvg/Fwd Admin? y
                                                        Malicious Call Trace? v
    External Device Alarm Admin? y
                                                   Media Encryption Over IP? n
  Five Port Networks Max Per MCC? n
                                       Mode Code for Centralized Voice Mail? n
               Flexible Billing? n
   Forced Entry of Account Codes? y
                                                   Multifrequency Signaling? y
      Global Call Classification? y
                                          Multimedia Call Handling (Basic)? y
                                        Multimedia Call Handling (Enhanced)? y
            Hospitality (Basic)? y
 Hospitality (G3V3 Enhancements)? y
                                                 Multimedia IP SIP Trunking? y
                      IP Trunks? y
          IP Attendant Consoles? y
        (NOTE: You must logoff & login to effect the permission changes.)
```

2. On **Page 6** of the **system-parameters customer-options** form, verify that the **ACD**, **EAD**, and **Vectoring** features are set to "y".

```
display system-parameters customer-options
                                                                       6 of 11
                                                                Page
                         CALL CENTER OPTIONAL FEATURES
                           Call Center Release: 6.0
                                                                Reason Codes? y
                                ACD? y
                       BCMS (Basic)? y
                                                     Service Level Maximizer? n
         BCMS/VuStats Service Level? y
                                                  Service Observing (Basic)? y
  BSR Local Treatment for IP & ISDN? y
                                          Service Observing (Remote/By FAC)? y
                                                    Service Observing (VDNs)? y
                  Business Advocate? n
                   Call Work Codes? y
                                                                   Timed ACW? y
      DTMF Feedback Signals For VRU? y
                                                           Vectoring (Basic)? y
                  Dynamic Advocate? n
                                                       Vectoring (Prompting)? y
                                                   Vectoring (G3V4 Enhanced)? y
       Expert Agent Selection (EAS)? y
                            EAS-PHD? y
                                                    Vectoring (3.0 Enhanced)? y
                                       Vectoring (G3V4 Advanced Routing)? y
                   Forced ACD Calls? n
               Least Occupied Agent? y
                                           Vectoring (G3V4 Advanced Routing)? y
          Lookahead Interflow (LAI)? y
                                                           Vectoring (CINFO)? y
Multiple Call Handling (On Request)? y
                                           Vectoring (Best Service Routing)? y
    Multiple Call Handling (Forced)? y
                                                        Vectoring (Holidays)? y
  PASTE (Display PBX Data on Phone)? y
                                                       Vectoring (Variables)? y
        (NOTE: You must logoff & login to effect the permission changes.)
```

#### 6.2. Trunks

This section describes the steps for modifying the SIP trunk to Session Manager to support the interaction with the AT&T IP Transfer Connect service.

- 1. Enter the **change trunk-group x** command, where **x** is the number of the trunk group administered in document [1] for inbound AT&T IP Toll Free service calls (e.g., trunk 4). On **Page 4** of the **trunk-group** form, set **Network Call Redirection** to **y**.
- 2. Note whether the setting for **Convert 180 to 183 for Early Media?** is **n** (default) or **y**. The value defined will alter the Refer NOTIFY response behavior (see **Section 2.2.1**, **item 2**).

```
21
change trunk-group 4
                                                                 Page
                                                                        4 of
                              PROTOCOL VARIATIONS
                           Mark Users as Phone? n
                 Prepend '+' to Calling Number? n
           Send Transferring Party Information? n
                      Network Call Redirection? y
                         Send Diversion Header? n
                       Support Request History? y
                  Telephone Event Payload Type: 100
            Convert 180 to 183 for Early Media? n
      Always Use re-INVITE for Display Updates? n
            Identity for Calling Party Display: P-Asserted-Identity
Block Sending Calling Party Location in INVITE? n
                                  Enable Q-SIP? n
```

## 6.3. Inbound Call Routing

This section describes the steps for routing inbound AT&T IP Transfer Connect service calls to reach Vector Directory Numbers (VDNs) with corresponding programmable vectors. These vectors contain steps that invoke the Communication Manager SIP Network Call Redirection (NCR) functionality. The routing of inbound AT&T IP Transfer Connect service calls that do not invoke the SIP NCR functionality is addressed in document [1].

Two different inbound call routing scenarios are described in these Application Notes:

- Pre-Answer Redirection An inbound AT&T IP Transfer Connect service call that invokes SIP NCR (using a SIP 302 message) prior to the call being answered.
- Post-Answer Redirection An inbound AT&T IP Transfer Connect service call that invokes SIP NCR (using a SIP REFER message) after the call has been answered by a vector.

The following inbound call treatment information is defined using the inbound number information provided by AT&T in **Section 3.1**.

These Application Notes provide rudimentary vector definitions to demonstrate and test the SIP NCR and UUI functionalities. In general, call centers will use vector functionality that is more complex and tailored to their individual needs. Call centers may also use customer hosts running applications used in conjunction with Avaya Aura® Application Enablement Services (AES) to define call routing and provide associated UUI. The definition and documentation of those complex applications and associated vectors are beyond the scope of these Application Notes. Consult documents [6] and [7] for further information.

#### 6.3.1. Pre-Answer Redirection - 302

This section provides an example of Pre-Answer Redirection. In this example, the inbound call is routed to the VDN shown in **Figure 7**, which invokes the vector shown in **Figure 8**. Note that the vector does not specify ring back (see **Section 2.2.1**, **item 1**). The vector does the following:

- 1. Assigns the data "1234567890123456" to ASAI UUI variable "A" (vector step 02). Note: The parameters for ASAI UUI variables "A" and "B", and other vector variables are defined using the change variables command (see Figure 6).
- 2. Redirects the call to the number "1012" (vector step 05). Note that since this vector did not answer the call, the presence of the "~" in the "route-to number" instructs Communication Manager to send a SIP 302 message with the number "1012" in the user part of the Contact header URI, e.g., 1012@<host/domain>, to the AT&T IP Transfer Connect service (via Session Manager and the Avaya SBCE).

| change variables               | VARIABLES       | FOR VI | ECTORS       |            | Page       | 1 of | 39  |
|--------------------------------|-----------------|--------|--------------|------------|------------|------|-----|
| Var Description A UuiTest1 B C | Type<br>asaiuui | _      | Length<br>16 | Start<br>1 | Assignment | į.   | VAC |

**Figure 6: Change Variables Form** 

```
display vdn 19020
                                                                 Page
                                                                        1 of
                                                                               3
                            VECTOR DIRECTORY NUMBER
                             Extension: 19020
                                 Name*: 302
                           Destination: Vector Number
                                                              22
                   Attendant Vectoring? n
                  Meet-me Conferencing? n
                    Allow VDN Override? n
                                   COR: 1
                                   TN*: 1
                              Measured: none
       VDN of Origin Annc. Extension*:
                            1st Skill*:
                            2nd Skill*:
                            3rd Skill*:
* Follows VDN Override Rules
```

Figure 7: Sample VDN for Pre-Answer Redirection

```
display vector 22
                                                           Page
                                                                  1 of
                                                                         6
                               CALL VECTOR
   Number: 22
                           Name: 302NoRingUUI
Multimedia? n Attendant Vectoring? n Meet-me Conf? n
                                                                  Lock? n
    Basic? y EAS? y G3V4 Enhanced? y ANI/II-Digits? y ASAI Routing? y
Prompting? y LAI? y G3V4 Adv Route? y CINFO? y BSR? y Holidays? y
Variables? v 3.0 Enhanced? v
01
02
03
       Define UUI variable
05 set
              В
                     = none
                             CATR 1234567890123456
06
07 # Redirect
08 route-to
             number ~r1012
                                     with cov n if unconditionally
09 stop
10
                                       09
```

Figure 8: Sample Vector for Pre-Answer Redirection

#### 6.3.2. Post-Answer Redirection - Refer

This section provides an example of Post-Answer Redirection. In this example, the inbound call is routed to the VDN shown in **Figure 9**, which invokes the vector shown in **Figure 10**. The vector does the following:

- 1. Assigns the data "1234567890123456" to ASAI UUI variable "A" (vector steps 02). Note: The parameters for UUI variable "A" and other vector variables are defined using the change variables command (see Figure 6).
- 2. Answers the call to play an announcement (vector step **05**).
- 3. Attempts to redirect the call to the number "1012" (vector step 08). Note that since this vector answered the call, the presence of the "~" in the "route-to number" instructs

Communication Manager to send a SIP REFER message with the number "1012" in the user part of the Refer-To header URI, e.g., 1012@<host/domain> to the AT&T IP Transfer Connect service (via Session Manager and the Avaya SBCE).

```
display vdn 19010
                                                                  Page
                                                                         1 of
                                                                                3
                            VECTOR DIRECTORY NUMBER
                             Extension: 19010
                                  Name*: REFER
                           Destination: Vector Number
                                                               15
                   Attendant Vectoring? n
                  Meet-me Conferencing? n
                    Allow VDN Override? n
                                    COR: 1
                                    TN*: 1
                              Measured: none
        VDN of Origin Annc. Extension*:
                            1st Skill*:
                            2nd Skill*:
                            3rd Skill*:
 Follows VDN Override Rules
```

Figure 9: Sample VDN for Post-Answer Redirection

```
display vector 15
                                                                  1 of
                                                           Page
                               CALL VECTOR
   Number: 15
                           Name: Refer UUI
Multimedia? n Attendant Vectoring? n Meet-me Conf? n
                                                                  Lock? n
    Basic? y EAS? y G3V4 Enhanced? y
                                        ANI/II-Digits? y
                                                          ASAI Routing? y
Prompting? y LAI? y G3V4 Adv Route? y CINFO? y BSR? y
                                                           Holidays? y
Variables? y 3.0 Enhanced? y
01 # Generate UUI
02 set
                             CATR 1234567890123456
             B
                     = none
03
04 # Play Refer announcement
05 announcement 42008
06
07 #
      Refer occurs since this is post answer
08 route-to number ~r1012 with cov n if unconditionally
      If Refer fails play announcement and disconnect
10 disconnect after announcement 42009
11
12
```

Figure 10: Sample Vector for Post-Answer Redirection

## 7. Avaya Session Border Controller for Enterprise

The Avaya SBCE configuration for interaction with the AT&T IP Toll Free service provided in document [1] should also be followed for interoperability with the AT&T IP Transfer Connect

service. However additional Avaya SBCE provisioning is required for interoperability with the AT&T IP Transfer Connect service.

## 7.1. Enabling RFC3264 Hold Signaling

Enabling Network Call Redirection (NCR) on Communication Manager (see **Section 6.2**), also enables Communication Manager's use of the SIP parameter *SendOnly* to signal hold conditions (as well as the *RecvOnly* response to a SendOnly). The AT&T IP Transfer Connect service also uses SendOnly/RecvOnly parameters to for hold signaling. Therefore the Avaya SBCE must be set to use RFC3264 to support this signaling.

- **Step 1** Following the procedures shown in document [1], log in the Avaya SBCE GUI interface.
- **Step 2** Navigate to **Global Profiles** → **Server Interworking** and select the profile **Avaya** created in document [1].
- Step 3 In the General tab, scroll down and click on Edit. The Editing Profile window will open.
- Step 4 In the Hold Support row, select RFC3264, and then click on Next.

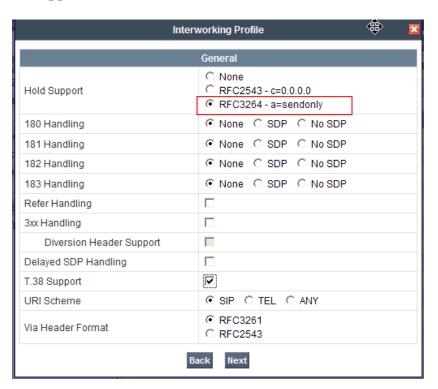

**Step 5** - The **Privacy** window will open. Make no changes to this window, and click on **Finish**.

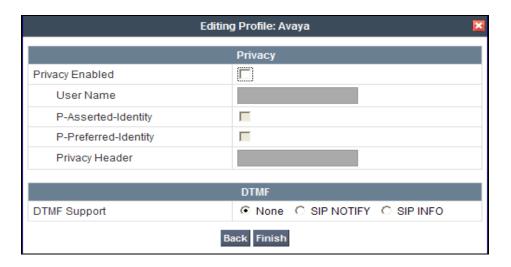

## 7.2. SIP Header Manipulation – 401 Unauthorized Response to a Refer Request

An issue was found with the AT&T IP Transfer Connect service and the Avaya SBCE in regards to Refer and 401 Unauthorized call processing (see **Section 2.2.1**, **item 3**). In summary, the AT&T IP Transfer Connect service uses a network IP address, (not routable from the CPE), in the 401 Contact header. Subsequent outbound ReInvites issued from the Avaya SBCE, use this Contact header IP address, instead of the AT&T IP Transfer Connect service Border Element IP address. As a result, these ReInvites are not delivered, and dropped calls can result.

- 1. Select **Global Profiles (not shown)** from the menu on the left-hand side.
- 2. Select Signaling Manipulation (not shown).
- 3. Click **Add Script** (not shown) and the script editor window will open.
- 4. Enter a name for the script (e.g., **Change 401 Contact**) in the **Title** box (not shown).
- 5. The following script is defined:

6. Click on **Save** and return to the Signaling Manipulation page.

**Note** – The pre-existing **Remove\_P-Location** script defined for the AT&T IP Toll Free service in document [1], is also shown below.

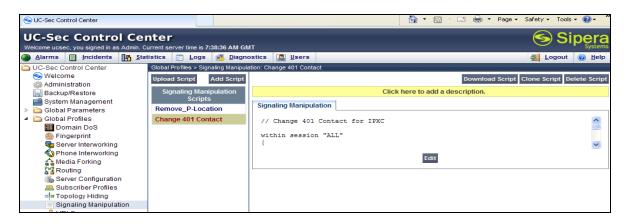

- 7. The **Change 401 Contact** script is then applied to the **Server Configuration** "**ATT**" shown in **Section 8.3.6** of document [1], as follows:
  - a) Select **Global Profiles** from the menu on the left-hand side.
  - b) Select **Server Configuration**.
  - c) Select profile **ATT**.
  - d) Select the **Advanced** tab.
  - e) Select Edit.
  - f) Select **Change 401 Contact** from the **Signaling Manipulation Script** field drop-down menu.
  - g) Select Finish.

The following screen shot shows the completed **Advanced** tab.

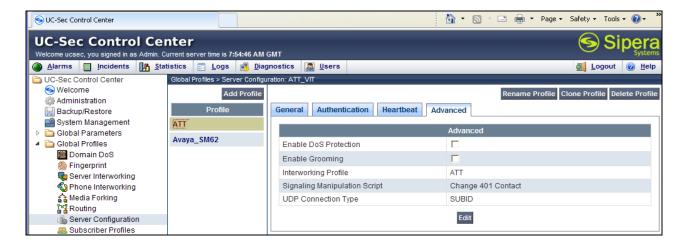

# 7.3. SIP Header Manipulation – Convert SendOnly to SendRecv – (Required for Customers that Subscribe to AT&T IP Transfer Connect and AT&T IP Flexible Reach - Enhanced Features Services)

As described in **Section 7.1** above (and in **Section 2.2.1**, **Item 4**), the Communication Manager NCR feature is required to enable Refer and 302 call redirection with the AT&T IP Transfer Connect Service. With this feature enabled, Communication Manager will also use the SIP parameter *SendOnly* to signal any hold call conditions. The *SendOnly* SIP parameter is not currently supported by the AT&T IP Flexible Reach - Enhanced Features service. An Avaya SBCE SIP header manipulation script was written for the AT&T IP Flexible Reach - Enhanced Features service, which includes the conversion of *SendOnly* to *SendRecv*. This script, (named "AI\_EV\_PL\_SO"), is documented in **Section 8.3.9** of document [2], however it is shown below as a reference.

Customers that subscribe to both the AT&T IP Transfer Connect and AT&T IP Flexible Reach - Enhanced Features services via the same Communication Manager environment, must use this script as well.

```
SigMa Editor
Options
Title AI_EV_PL_SO
                                                                                      Save
     // Remove Alert-Info, Endpoint-View, and P-Location
     within session "ALL"
   4
   5
     act on request where %DIRECTION="INBOUND" and %ENTRY POINT="PRE ROUTING"
   7 remove(%HEADERS["Alert-Info"][1]);
   8 remove(%HEADERS["Endpoint-View"][1]);
   9 remove(%HEADERS["P-Location"][1]);
  10
  11 act on response where %DIRECTION="INBOUND" and %ENTRY POINT="PRE ROUTING"
  12
  13 remove(%HEADERS["Alert-Info"][1]);
  14 remove (%HEADERS ["Endpoint-View"] [1]);
  15 remove (%HEADERS["P-Location"][1]);
  16
     - }
  17 }
  19 //Replace SendOnly with SendRecv for EIPFR
  21 within session "ALL"
  22 {
       act on request where %DIRECTION="INBOUND" and %ENTRY POINT="PRE ROUTING"
  23
  24
          %BODY[1].regex_replace( "a=sendonly", "a=sendrecv");
  25
  26
```

## 8. Verification Steps

#### 8.1. Call Verification Tests

The call verification steps and troubleshooting tools described for the AT&T Toll Free service described in document [1], apply to the AT&T IP Transfer Connect service as well.

- Place an inbound call to an AT&T IP Transfer Connect service line enabled with Redirect features. Verify that an appropriate Communication Manager vector immediately redirects the call back to the AT&T IP Transfer Connect service for redirection to an alternate destination using 302. Verify two-way talk path and transmission of UUI information as appropriate.
- 2. Place an inbound call to an AT&T IP Transfer Connect service line enabled with Refer features. Verify that an appropriate Communication Manager vector answers the call and then redirects the call back to the AT&T IP Transfer Connect service for redirection to an alternate destination using Refer. Verify two-way talk path and transmission of UUI information as appropriate.
- 3. Verify that when Communication Manager is the transfer target of redirected calls, the calls are answered with two-way talk path. Verify that the calls remain stable for several minutes and disconnect properly.

#### 8.2. Protocol Traces

Using a SIP protocol analyzer (e.g. Wireshark), monitor the SIP traffic at the Avaya SBCE public "outside" interface connection to the AT&T IP Transfer Connect service.

#### 8.2.1. 302 Redirection

The following is an example of a 302 redirection call filtering on the SIP protocol. Note that the Contact header contains the new called number (1012) as defined in vector 22 shown in **Section 6.3**. Also note the UUI information also defined in vector 22.

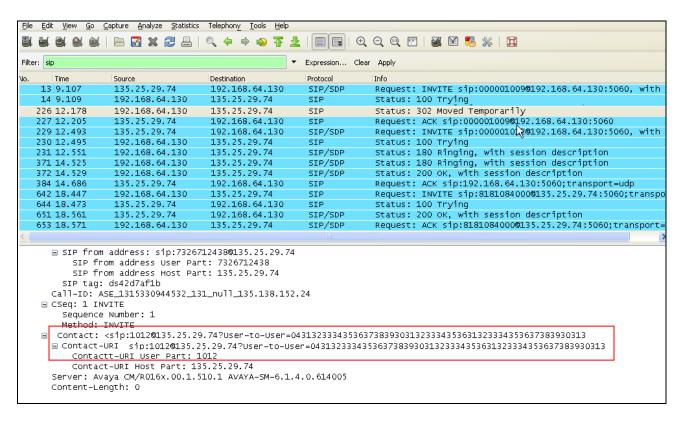

#### 8.2.2. Refer with 180

The following is an example of a Refer (frame 143) redirection call filtering on the SIP protocol. Note that Communication Manager is sending 180 Ringing. As described in **Section 2.2.1**, **item 2**, this causes Communication Manager to send a BYE (frame 178) upon receipt of the Notify/180 Ringing sent by AT&T in frame 175.

| <u>F</u> ile                           | <u>E</u> di | t <u>V</u> iew ( | o Capture Analyze Statistics | Telephon <u>y</u> <u>T</u> ools <u>H</u> elp |             |                                                           |
|----------------------------------------|-------------|------------------|------------------------------|----------------------------------------------|-------------|-----------------------------------------------------------|
|                                        |             |                  |                              | ② ※ ※ → 不 少                                  | (E) (E) (E) | ○ • • • • • • • • • • • • • • • • • • •                   |
| -                                      | -           | - W              |                              |                                              |             |                                                           |
| Filter: sip   ▼ Expression Clear Apply |             |                  |                              |                                              |             |                                                           |
| No.                                    |             | Time             | Source                       | Destination                                  | Protocol    | Info                                                      |
|                                        | 21          | 14.715           | 135.25.29.74                 | 192.168.64.130                               | SIP/SDP     | Request: INVITE sip:000001010@192.168.64.130:5060, with s |
|                                        | 22          | 14.717           | 192.168.64.130               | 135.25.29.74                                 | SIP         | Status: 100 Trying                                        |
|                                        | 23          | 14.774           | 192.168.64.130               | 135.25.29.74                                 | SIP/SDP     | Status: 180 Ringing, with session description             |
|                                        | 26          | 14.871           | 192.168.64.130               | 135.25.29.74                                 | SIP/SDP     | Status: 200 OK, with session description                  |
|                                        | 34          | 14.948           | 135.25.29.74                 | 192.168.64.130                               | SIP         | Request: ACK sip:192.168.64.130:5060;transport=udp        |
|                                        |             | 16.460           |                              | 135.25.29.74                                 | SIP         | Request: REFER sip:8181084000@135.25.29.74:5060;transport |
|                                        |             | 16.520           |                              | 192.168.64.130                               | SIP         | Status: 202 Accepted 🕏                                    |
|                                        | 151         | 16.534           | 135.25.29.74                 | 192.168.64.130                               | SIP/SDP     | Request: INVITE sip:44010@192.168.64.130:5060;transport=u |
|                                        | 152         | 16.540           | 135.25.29.74                 | 192.168.64.130                               | SIP/sipfrag | Request: NOTIFY sip:44010@192.168.64.130:5060;transport=u |
|                                        | 153         | 16.545           | 192.168.64.130               | 135.25.29.74                                 | SIP/SDP     | Status: 200 OK, with session description                  |
|                                        | 154         | 16.584           | 192.168.64.130               | 135.25.29.74                                 | SIP         | Status: 200 OK                                            |
|                                        | 155         | 16.593           | 135.25.29.74                 | 192.168.64.130                               | SIP         | Request: ACK sip:44010@192.168.64.130:5060;transport=udp  |
|                                        | 164         | 16.736           | 135.25.29.74                 | 192.168.64.130                               | SIP/SDP     | Request: INVITE sip:000001012@192.168.64.130:5060, with s |
|                                        | 165         | 16.737           | 192.168.64.130               | 135.25.29.74                                 | SIP         | Status: 100 Trying                                        |
|                                        | 169         | 16.795           | 192.168.64.130               | 135.25.29.74                                 | SIP/SDP     | Status: 180 Ringing, with session description             |
|                                        | 175         | 16.850           | 135.25.29.74                 | 192.168.64.130                               | SIP/sipfrag | Request: NOTIFY sip:44010@192.168.64.130:5060;transport=u |
|                                        | 177         | 16.857           | 192.168.64.130               | 135.25.29.74                                 | SIP         | Status: 200 OK                                            |
|                                        | 178         | 16.859           | 192.168.64.130               | 135.25.29.74                                 | SIP         | Request: BYE sip:8181084000@135.25.29.74:5060;transport=u |
|                                        | 182         | 16.903           | 135.25.29.74                 | 192.168.64.130                               | SIP         | Status: 200 ok                                            |
|                                        | 318         | 18.766           | 192.168.64.130               | 135.25.29.74                                 | SIP/SDP     | Status: 180 Ringing, with session description             |
|                                        |             | 18.770           | 192.168.64.130               | 135.25.29.74                                 | SIP/SDP     | Status: 200 OK, with session description                  |
|                                        |             | 18.825           | 135.25.29.74                 | 192.168.64.130                               | SIP         | Request: ACK sip:192.168.64.130:5060;transport=udp        |
|                                        |             | 23.089           | 192.168.64.130               | 135.25.29.74                                 | SIP         | Request: INVITE sip:8181084000@135.25.29.74:5060;transpor |
|                                        |             | 23.121           | 135.25.29.74                 | 192.168.64.130                               | SIP         | Status: 100 Trying                                        |
|                                        |             | 23.183           | 135.25.29.74                 | 192.168.64.130                               | SIP/SDP     | Status: 200 OK, with session description                  |
|                                        | 624         | 23.194           | 192.168.64.130               | 135.25.29.74                                 | SIP/SDP     | Request: ACK sip:8181084000@135.25.29.74:5060;transport=u |

This screen shows the Refer in frame 143 in detail. The Refer-To header specifies the new called number (1012) as defined in vector 15 shown in **Section 6.3**. Also note the UUI information also defined on vector 15.

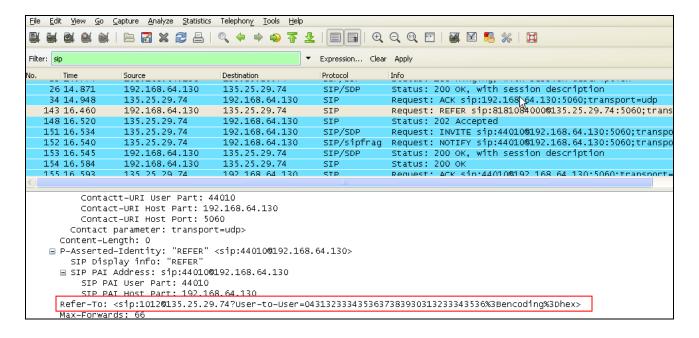

This screen shows the Notify/180 Ringing sent by AT&T in frame 175. Note that this Notify is in response to the 180 Ringing sent in frame 169.

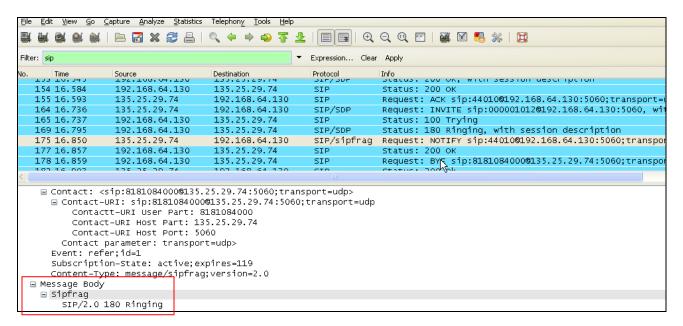

#### 8.2.3. Refer with 183

The following is an example of a Refer (frame 134) redirection call filtering on the SIP protocol. Note that Communication Manager is sending 183 Session Progress. As described in **Section 2.2.1**, **item 2**, this causes Communication Manager to send a BYE (frame 323) upon receipt of the Notify/183 Session Progress sent by AT&T in frame 316.

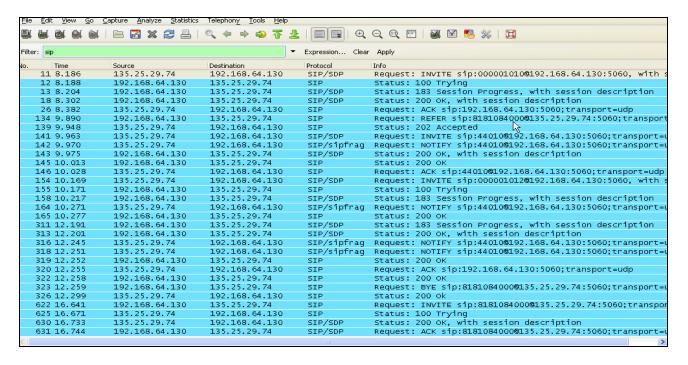

This screen shows the Notify/183 Session Progress sent by AT&T in frame 316. Note that this Notify is in response to the 183 Session Progress sent in frame 311.

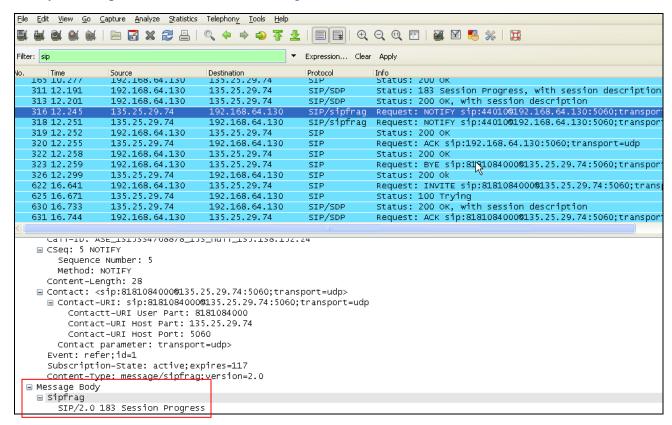

#### 9. Conclusion

As illustrated in these Application Notes, Avaya Aura® Session Manager, Avaya Aura® Communication Manager, and the Avaya Session Border Controller for Enterprise can be configured to interoperate successfully with the AT&T IP Transfer Connect service. In addition, these Application Notes further demonstrate that the Avaya Aura® Communication Manager SIP Network Call Redirection (NCR) and User-to-User Information (UUI) features can work in complement with the AT&T implementations of SIP NCR and UUI to support call redirection over SIP trunks while preserving initiating caller information. This solution provides contact center users of Avaya Aura® Communication Manager the ability to redirect inbound AT&T IP Transfer Connect service calls to alternate destinations (using Refer and 302 redirection), and deliver UUI-encoded customer information to those alternate destinations for the purposes of invoking contact center applications, e.g., triggering agent screen pop-ups with caller information, etc. Both intra-site and IP Transfer Connect call scenarios were tested.

The sample configuration shown in these Application Notes is representative of a basic enterprise customer configuration and is intended to provide configuration guidance to supplement other Avaya product documentation. It is based upon formal interoperability compliance testing as part of the Avaya DevConnect Service Provider program.

#### 10. References

The Avaya product documentation is available at <a href="http://support.avaya.com">http://support.avaya.com</a> unless otherwise noted.

- [1] Applications Notes for Avaya Aura® Communication Manager 6.0.1, Avaya Aura® Session Manager 6.1 and Avaya Session Border Controller for Enterprise AT&T IP Toll Free SIP Trunk Service, Version 1.0
- [2] Applications Notes for Avaya Aura® Communication Manager 6.2, Avaya Aura® Session Manager 6.2 and Avaya Session Border Controller for Enterprise with AT&T IP Flexible Reach - Enhanced Features – Issue 1.0

#### Avaya Aura® Session Manager/System Manager

- [3] Administering Avaya Aura® Session Manager, Doc ID 03-603324, Issue 4, May 2011
- [4] Installing and Configuring Avaya Aura® Session Manager, Doc ID 03-603473 Issue 2.2, April 2011
- [5] Maintaining and Troubleshooting Avaya Aura® Session Manager, Doc ID 03-603325, Issue 4.1, March 2011
- [6] Administering Avaya Aura® System Manager, Document Number 03-603324, June 2010

#### **Avaya Aura® Communication Manager**

- [7] Administering Avaya Aura® Communication Manager, Release 6.003-300509, Issue 6.0, June 2010Administering Avaya Aura® Call Center Features, Release 6.0, June 2010
- [8] Programming Call Vectors in Avaya Aura® Call Center, 6.0, June 2010

#### **Avaya Session Border Controller for Enterprise**

Product documentation for UC-Sec can be obtained from Sipera using the link at http://www.sipera.com.

- [9] *E-SBC 1U Installation Guide, Release 4.0.5*, Part Number: 101-5225-405v1.00, Release Date: November 2011
- [10] *E-SBC Administration Guide*, *Release 4.0.5*, Part Number: 010-5424-405v1.00, Release Date: November 2011

#### **Avaya Application Notes**

[11] Avaya application notes are available at: <a href="https://devconnect.avaya.com/dc/Public/WebListings/v2/CompanyWebListing.aspx?CompanyId=22">https://devconnect.avaya.com/dc/Public/WebListings/v2/CompanyWebListing.aspx?CompanyId=22</a>
62

#### ©2012 Avaya Inc. All Rights Reserved.

Avaya and the Avaya Logo are trademarks of Avaya Inc. All trademarks identified by ® and ® are registered trademarks or trademarks, respectively, of Avaya Inc. All other trademarks are the property of their respective owners. The information provided in these Application Notes is subject to change without notice. The configurations, technical data, and recommendations provided in these Application Notes are believed to be accurate and dependable, but are presented without express or implied warranty. Users are responsible for their application of any products specified in these Application Notes.

Please e-mail any questions or comments pertaining to these Application Notes along with the full title name and filename, located in the lower right corner, directly to the Avaya DevConnect program at <a href="mailto:devconnect@avaya.com">devconnect@avaya.com</a>.